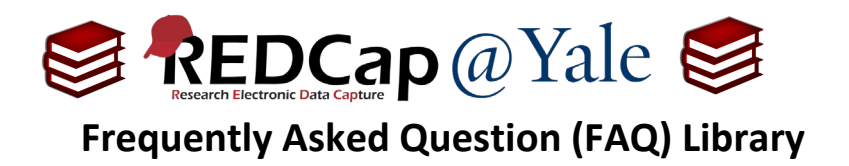

## *I added a new form to production. Why can't I see my new instrument?*

If you added a new instrument to a production project and the design change has been approved, but you cannot see the instrument in the event grid, it is likely because of one of these two reasons (or both):

- 1. If it is a longitudinal project, you must associate the new instrument to one or more event(s) before you can see the instrument on the event grid.
- 2. When adding a new form to a production project, all users will automatically receive "No Access" to data viewing and data export rights for the new instrument. You will need to grant yourself and your users view/edit/export rights to the new instrument after the production change has been approved.

**Note**: When adding a new form to a development project, all users automatically receive *View & Edit* as well as *Full Data Set* data export rights for the new instrument.

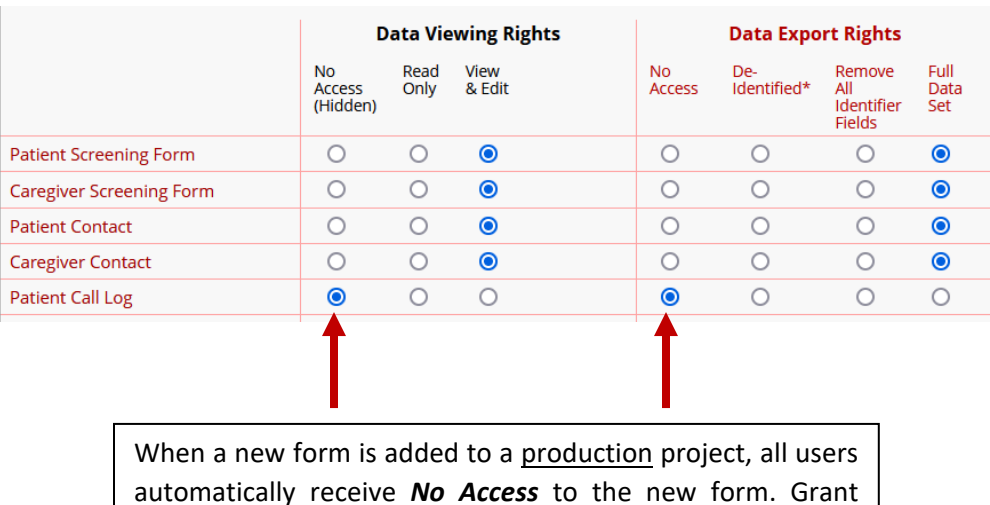

automatically receive *No Access* to the new form. Grant yourself and your users access to the form after production change has been approved.

For more explanation about User Rights, refer to **FAQ: USER RIGHTS**

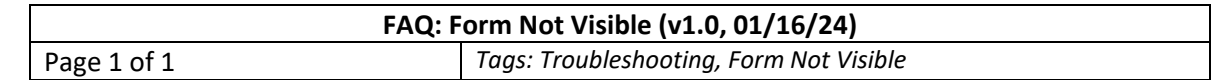